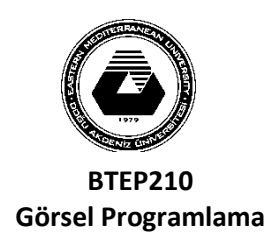

## **DOĞU AKDENİZ ÜNİVERSİTESİ BİLGİSAYAR VE TEKNOLOJİ YÜKSEKOKULU BİLGİSAYAR PROGRAMCILIĞI**

**LAB1B**

## **Uygulama1:**

İki sayı girilecek ve İşlem tablosundaki işleme göre sonucu hesaplanıp Sonuç textbox unda gösterilecek.

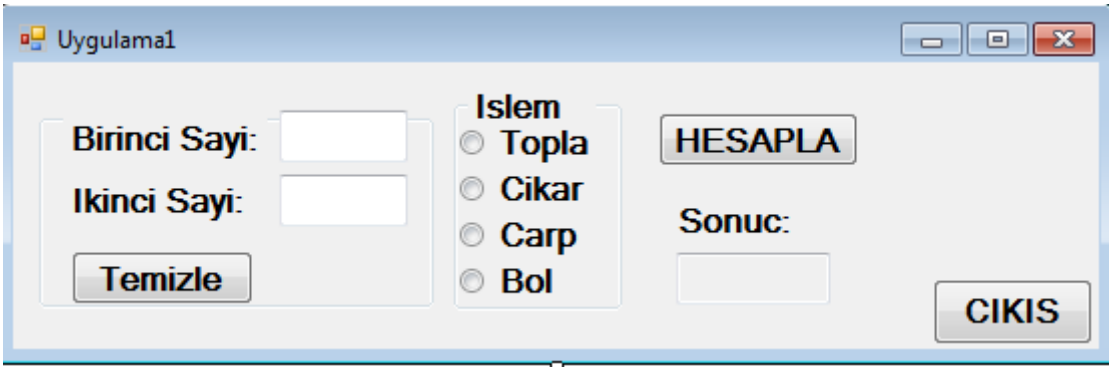

```
Public Class Form1
     Dim s1, s2 As Integer
     Dim sonuc As Double
    Private Sub Button2 Click(ByVal sender As System.Object, ByVal e As
System.EventArgs) Handles cikisButton.Click
         Close()
     End Sub
     Private Sub hesaplaButton_Click(ByVal sender As System.Object, ByVal e As
System.EventArgs) Handles hesaplaButton.Click
         If birinciTextBox.Text <> "" And ikinciTextBox.Text <> "" Then
             s1 = birinciTextBox.Text
             s2 = ikinciTextBox.Text
             If toplaRadioButton.Checked = True Or cikarRadioButton.Checked = True Or _
                carpRadioButton.Checked = True Or bolRadioButton.Checked = True Then
                 If toplaRadioButton.Checked = True Then
                    sonuc = s1 + s2 sonucTextBox.Text = sonuc
                 ElseIf cikarRadioButton.Checked = True Then
                    sonuc = s1 - s2 sonucTextBox.Text = sonuc
                 ElseIf carpRadioButton.Checked = True Then
                    sonuc = s1 * s2sonucTextBox.Text = sonuc
                 ElseIf bolRadioButton.Checked = True Then
                    sonuc = s1 / s2sonucTextBox.Text = sonuc
                 End If
             Else
                 MsgBox("islemi seciniz ...")
             End If
         Else
             MsgBox("sayi giriniz...")
             birinciTextBox.Focus()
         End If
     End Sub
    Private Sub Button1 Click(sender As System.Object, e As System.EventArgs) Handles
Button1.Click
         birinciTextBox.Clear()
         ikinciTextBox.Clear()
     End Sub
End Class
```